# RTX Analyzer README

**IntervalZero** 

**RTX** 

Copyright © 1996-2015 by IntervalZero, Inc. All rights reserved.

No part of this document may be reproduced or transmitted in any form or by any means, graphic, electronic, or mechanical, including photocopying, and recording or by any information storage or retrieval system without the prior written permission of IntervalZero, Inc. unless such copying is expressly permitted by federal copyright law.

While every effort has been made to ensure the accuracy and completeness of all information in this document, IntervalZero, Inc. assumes no liability to any party for any loss or damage caused by errors or omissions or by statements of any kind in this document, its updates, supplements, or special editions, whether such errors, omissions, or statements result from negligence, accident, or any other cause. IntervalZero, Inc. further assumes no liability arising out of the application or use of any product or system described herein; nor any liability for incidental or consequential damages arising from the use of this document. IntervalZero, Inc. disclaims all warranties regarding the information contained herein, whether expressed, implied or statutory, including implied warranties of merchantability or fitness for a particular purpose.

IntervalZero, Inc. reserves the right to make changes to this document or to the products described herein without further notice.

Microsoft, MS, and Win32 are registered trademarks and Windows 7, Windows Vista, Windows XP, and Windows Server 2003 are trademarks of Microsoft Corporation.

All other companies and product names may be trademarks or registered trademarks of their respective holders.

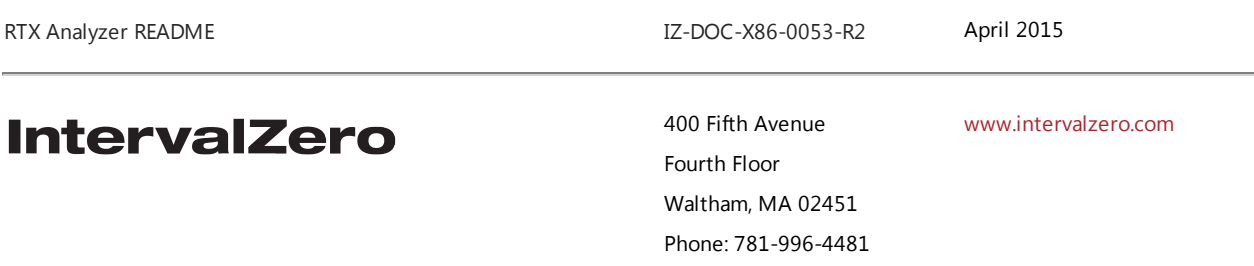

# **Overview**

The IntervalZero™ RTX Analyzer is a diagnostic tool used for retrieving information that can help in evaluating system status and identifying potential system inefficiencies or other problem areas.

The RTX Analyzer retrieves operating system information, RTX installation information, Visual Studio information, boot.ini/bcdedit information, processor information, BIOS information, memory information and plug and play device information. It can optionally be used to gather system latency information.

### **Included Files**

The files that perform RTX Analyzer tasks include:

- RtxAnalyzer.exe the Analyzer program
- Latency.rtss latency measurement tool
- Latency60.rtss latency measurement tool
- RtxTlsCmn.dll library file used by the RTX Analyzer

# **Version Compatibility**

The RTX Analyzer tool is compatible with RTX 7.0 through RTX 2012.

**NOTE: The RTX Analyzer is included with RTX 2012 Runtime. The RTX Analyzer Standalone kit is not necessary for this revision or for subsequent revisions unless a newer version of the analyzer has been made available.**

# Installing, Running and Removing the RTX Analyzer

**NOTE: If you have already installed a stand-alone version of the RTX Analyzer, remove it before installing a newer version.**

#### Installing the RTX Analyzer

To begin installation of the RTX Analyzer follow the steps listed below:

- 1. Double-click on the file RtxAnalyzer.exe to begin the installation
- 2. If you receive a Security Warning, click **Run** to confirm you want to run the installation.
- 3. Click **Next** in the RTX Analyzer InstallShield Wizard window.
- 4. Select an installation folder (or use the default folder) and then click **Next**.
- 5. Click **Install** to begin installing software to your system. A status window will display during installation.
- 6. Wait for the installation to complete and then click **Finish** to exit the RTX Analyzer installation window.
- 7. The RTX Analyzer files can now be found in the installation directory.

### **Running the RTX Analyzer from the Start Menu**

The RTX Analyzer can be launched with default behavior (collect all information available) by clicking:

#### **Start > All Programs > IntervalZero > RTX Analyzer > RTX Analyzer**

When analysis is complete, a file with default name of RTXAnalyzer DATE\_TIME.txt will be written.

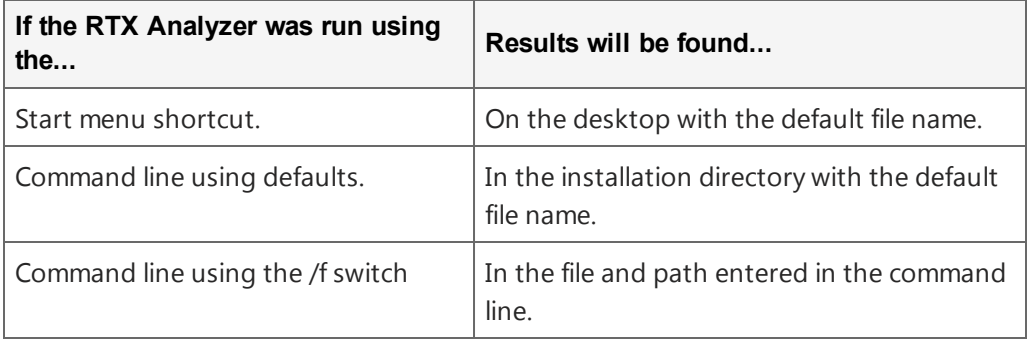

Open the output file to see results of the analysis.

#### Running the RTX Analyzer from the Command Line

- 1. Open a command prompt
- 2. Specify the RTX Analyzer installation directory
- 3. Run RTX Analyzer
- 4. Use the **/?** option to get usage information

```
C:\>RtxAnalyzer /?
Usage: RtxAnalyzer [/a][/d][/h][/l][/o][/r][/t][/u][/w][/f filename.txt]
 /a - Collect all data available
 /d - Collect PNP device information
 /f filename - Use the filename provided instead of the
               default name "RtxAnalyzer DATE TIME.txt"
/h - Collect RTX installation/upgrade history
 /l - Collect latency measurements
 /o - Collect Operating System information
 /r - Collect RTX Subsystem information
 /t - Collect RT-TCP/IP stack information
/u - Collect RTX USB stack file information
 /w - Collect Windows PNP device information
/? - Print this usage statement
If no flags are provided the default behavior is /a
```
#### Uninstalling the RTX Analyzer

To remove the RTX Analyzer, select **Add or Remove Programs** from the Windows Control Panel. Select the IntervalZero RTX Analyzer program and click **Remove**.

# Getting Support

IntervalZero offers a number of support options for RTX users, including technical support and the IntervalZero Web site.

# **Third-Party Support**

If you are a customer who purchased an IntervalZero product through a third-party reseller, contact the reseller for support.

# **Before Calling Technical Support**

Please have the following information ready before calling IntervalZero Technical Support:

#### **Your Support ID**

Customers who purchase direct support receive an e-mail address and password for use when accessing the IntervalZero support web site.

#### **The Version Number of Your RTX Software**

Before calling technical support, determine the version of RTX installed on your system.

#### To obtain the RTX version number:

- 1. Click **Start > All Programs > IntervalZero > RTX 2012 > RTX Properties**.
- 2. Record the RTX version that is shown in the RTX Properties window.

### **IntervalZero Web Site**

The IntervalZero Customer Support Web page is located at:

<http://www.intervalzero.com/technical-support/>

The IntervalZero support web pages provide electronic access to the latest product releases, documentation, and release notes. With a valid e-mail address and password, you can access the online problem report database to submit new issues or to obtain the status of previously reported issues.

## **Contacting Technical Support by Phone**

For technical support related to installing and using RTX, you can call 1-781-996-4481. At the prompt, press 3 for Support.

Hours are Monday - Friday, 8:30 a.m. – 5:30 p.m. US Eastern time (GMT-500), excluding holidays.